# **Click Filer Version 1.3....... the Quick Manual**

# **Introduction**

Click! Filer, is a Shareware program by TrogloByte. This program is designed as either a file management utility or as a replacement shell for Program Manager. Click! Filer provides the functionality of Program Manager and File Manager in one package. Using the metaphor of a Source Directory and a Destination Directory, Click provides many actions which can be performed on files highlighted in the Source DIrectory. Copy and Move would take the highlighted files to the Destination directory. Basically most tasks a computer user performs on a regular basis are available through Click! Filer. You can even program from 2-99 panels of 12 buttons each to launch DOS, BAT and Windows programs using various argument options.

Before getting into the Basics of Click! Filer, we have to take a few lines to explain the Shareware concept and to provide the standard disclaimers associated with the Software.

#### **License Agreement**

The use of Click! Filer is subject to the following terms and conditions.

Click! Filer is copyrighted material. It is protected by the copyright laws of the United States. You may not make any changes or modifications to Click! Filer. You may not decompile, disassemble, or otherwise reverse- engineer the software in any way.

You may use Click! Filer on a trial basis provided you do not violate the protection afforded the licensed software by the copyright laws, and you agree to the terms of the license agreement. If you use Click! Filer on a regular basis you are obligated to purchase a license for its use.

A license for the use of Click! Filer can be obtained by sending a \$20.00 registration fee to:

#### **TrogloByte P.O. Box 8337 West Chester, Ohio 45069**

The license fee paid for Click! Filer is a one time fee. Licensed users may obtain and use future revisions of Click! Filer by TrogloByte without reregistration. Title to the licensed software is NOT transferred to the end user. The end user is granted an exclusive license to use the software on one computer or computer work station at any given time.

#### **Limited Warranty**

TrogloByte does not warrant that the licensed software will meet your requirements or that the operation of the software will be uninterrupted or error free. The warranty does not cover any media or documentation which has been subjected to damage or abuse by you or others. The software warranty does not cover any copy of the licensed software which has been altered or changed in any way.

ANY IMPLIED WARRANTIES INCLUDING ANY WARRANTIES OF MERCHANTABILITY OR FITNESS FOR A PARTICULAR PURPOSE ARE LIMITED TO THE TERM OF THE EXPRESS WARRANTIES. Some States do not allow limitations on how long an implied warranty lasts, so the above limitation may not apply to you.

The warranties set forth above are in lieu of any and all other express or implied warranties, whether oral, written, or implied, and the remedies set forth above are the sole and exclusive remedies.

TrogloByte is not responsible for any problems or damage caused by the licensed software that may result from using the licensed software. This includes, but is not limited to, computer hardware, computer software, operating systems, and any computer or computing accessories. End user agrees to hold TrogloByte harmless for any problems arising from the use of the software.

TrogloByte SHALL NOT IN ANY CASE BE LIABLE FOR ANY SPECIAL, INCIDENTAL, CONSEQUENTIAL, INDIRECT OR OTHER SIMILAR DAMAGES ARISING FROM ANY BREACH OF THESE WARRANTIES EVEN IF TrogloByte OR ITS AGENTS OR DISTRIBUTORS HAVE BEEN ADVISED OF THE POSSIBILITY OF SUCH DAMAGES. Some states do not allow the exclusion or limitation of incidental or consequential damages, so the above limitation or exclusion may not apply to you.

In no case shall TrogloByte's liability exceed the license fees paid for the right to use the licensed software.

#### **Click! Filer Distribution**

You are granted a limited license to copy Click! Filer only for the trial use of others subject to the terms of this software license agreement described herein, and the conditions described below are met:

Click! Filer MUST be copied in an unmodified form and MUST contain the following files:

#### **Click.exe Read.me Click.wri CKHotKey.dll**

No fee, charge or other compensation may be accepted or requested by anyone without the express written permission of TrogloByte

Distributors of public domain and user supported software, such as disk vending services, may not charge a fee for Click! Filer itself. However you may include Click! Filer on a diskette for which you charge a nominal distribution fee, provided that you write to TrogloByte to obtain permission. Include description of costs charged customers. The purchaser of said diskette must be informed in advance that the fee paid to acquire the diskette does NOT relieve said purchaser from paying the Registration Fee for Click! Filer if said purchaser uses Click! Filer.

Operators of electronic bulletin board systems (Sysops) may post Click! Filer for downloading by their users without written permission only as long as the above conditions are met. A fee may be charged for access to the bbs as long as no specific fee is charged for downloading Click! Filer files without first obtaining express written permission from TrogloByte to charge such a fee.

However you may include Click! Filer on a diskette for which you charge a nominal distribution fee. The purchaser of said diskette must be informed in advance that the fee paid to acquire the diskette does NOT relieve said purchaser from paying the Registration Fee for Click! Filer.

The above constitutes the license agreement for Click! Filer. It superceeds any and all previous license agreements.

#### **Registered Users**

If you received Click! Filer as shareware (i.e. you downloaded from a bulletin board, you received it from a friend, it came with some hardware you purchased, or you bought a disk from a software library), and if you use it beyond a two week trial period, you must register the program.

For the \$20.00 registration fee, you will receive the current version of Click! Filer . You will also be notified of significant upgrades to Click! Filer, you will be placed on a mailing list to receive information about future products from TrogloByte.

Registered users are entitled to minor updates for a nominal fee (not to exceed \$5.00 for disks. Registered users will also receive a printed manual for this software and are entitled to major updates at a substantially reduced price.

## **Menus in Click! Filer**

Files

About...

Displays the Shareware notice and Troglobyte Address. Also the version number.

Set Attributes...

Provides a dialog which allows you to set the file attributes of the files highlighted in the source directory.

Set Dir Attributes...

Provides a dialog which allows you to set the attributes of the directory highlighted.

Set DateTime...

Provides a dialog which allows you to set the time date stamps of the files highlighted in the source directory.

Exit

You guessed it!

Archives

Each of these popular Shareware Archival utilities is DOS based and you must have a copy of the named utility to use this menu option. Click! Filer provides a convenient Window setup box to set the commands for the utility. Now you no longer need to know the complex command set of any of the utilities to tap most of their features. Unfortunately, Windows only allows 256 bytes to pass a DOS command so if the string is too long, the utility might respond in a manner unforseen. Generally this is a n extremely rare instance. The utility acts upon the files in the source directory. And produces the named archive in the Destination. Remember all actions are on the Source and the reults in the Destination directory. If you use these programs please support their authors by registering the programs.

PKZip...

PKUnZip... PKPak... PKUnPak... Lharc... Unl $h$ arc $\ldots$ Pak... UnPak... Arc... UnArc...

#### Defaults

Edit Click...

Set the startup settings for Click! Filer. Program the Edit and View Buttons.

Load Click

Set the system to the defaults

#### Edit Custom...

Program the custom buttons. For each panel, progam a button name, it's program, and arguments. After a button is programmed press SET INI to save that button before **programming the next** one. You will see the values all reflected in the radio buttons in the top of the top of the dialog.

#### Edit Double Click...

Since double clicking on an EXE file in the filelist will run that program. You may also wish to have other extensions start a program and load that file type. For example you can **program XLS** files load Excel and load the file double clicked on. Remember: Use only extension letters (EX: XLS ) and then the program to run. If the program is not in your path include the path to that file.

#### Selected

Display the space contained by the selected files as Bytes, KBytes or MBytes Available

Display the space available on the destination disk as Bytes, KBytes or MBytes

#### Hotkeys On

If checked Hotkeys are on. These are the Hotkeys programs to match the custom buttons

#### Double DIr List

If checked the display contains both the Source and the Destination Directory and File **Lists in one Window** 

#### Verbose Messaging

If checked, the program will check with you often before performing any task which might be best double checked.

#### System

The menu options under System call the named Windows Programs

#### Display

Dir Options Call a dialog to determine which type directories to display

#### File Options

Call a dialog to determine which type files to display

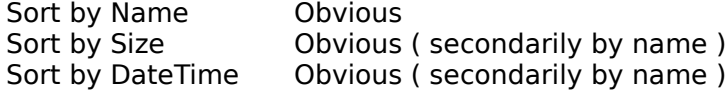

# **Single Directory Display**

+---------------------------------------------------------------------------------------------------- ---------+ | Source: Source Path SRC Disk Label | Space Display | Dest: Dest Path DST DIsk Label |----------------------------------------------------------------------------------------------------

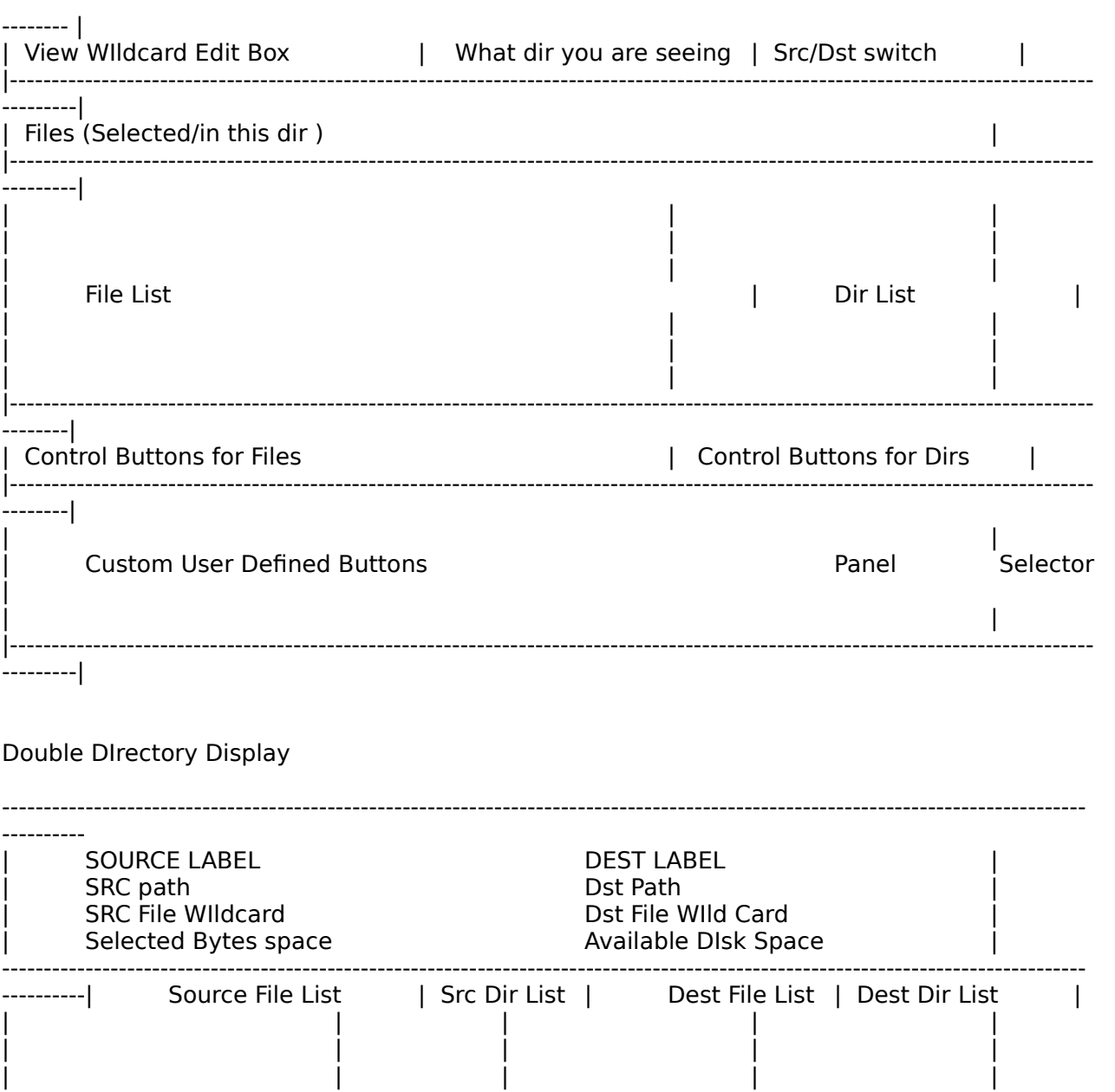

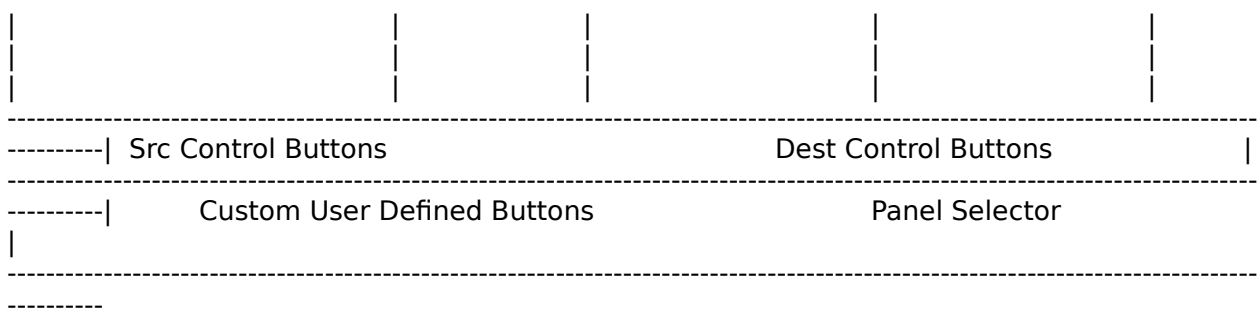

# **Quick Comments**

This file is only a brief over-view, the full printed manual contains an extensive decription of all Click! Filer responses and options. To get the Manual, register your copy of Click! Filer and receive the manual and upgrades as per the introductory information.

Funny buttons  $[-]$   $\leq$   $\leq$   $\leq$   $\leq$ 

- [>] Make the Destination Directory Path the same as the Source DIrectory Path
- [<] Make the SourceDirectory Path the same as the Destination DIrectory Path
- [<>] Swap the Source and Dest paths

Wildcard edit box.

Always displays the Wildcards in effect when displaying a directory. If you enter a path and a wildcard the path will change and the wildcard will be visible. To enter the wildcard pres TAB. (
NOT ENTER ) enter the wildcard pres TAB. (

Del Button

Deletes the highlighted files for it's associated directory,

Copy and Move

Works on the highlighted files. If no file are highlighted and a directory is highlighted in the source directory listbox, it will do directory copy or move. This can be recursive. Play with the options on a test directory and see the effects.

#### Edit and View

You decide, program them in the Edit Click dialog and they will load the files highlighted in the Source File List Box. NOTE: if too many files are highlighted, Windows may not be able to pass all of their names to the file. 256 characters is the limit.

#### Custom buttons

You decide the label, the program to run, and their argument mode. No arguments, Fixed arguments, the selected files in the source file list box as arguments or ask for a dialog and edit box to enter the arguments at the time of the run. You can associate a button with a Hotkey The Combination. If you have a 386 you can take advantage of the .PIF files and run DOS routines in windows. Write BAT files to perform special tasks. IF writing a BAT file have it move the the

desired drive, cd tothe desired directory and then perform it's tasks. The arguments of a source file list will contain the full path appended to each filename.

### **CLICK.INI and why did it take so long to load the program the first time?**

Defaults for the click environment are stored in a private profile in the windows 3.0 directory, named CLICK.INI. This file must be present for Click! Filer to Run. If it doesn't exist we create a default on, that you can edit. You do not need to edit it directly. ANytime a set of features can be stored in the INI file, the dialog will have a SET INI button or a SAVE button. This will write the current values of that Dialog into the CLICK.INI file. Do Not edit the INI file in an editor. You may experience VERY BAD RESULTS!!!!!!

In order to respond quickly to Hotkeys, another file is built. This file is CK.CB and is a binary picture of the Custom buttons Hotkey combinations. This file is placed in the Windows DIrectory as well. If it is erased we will regenerate another one.

## **Click! Filer as a Windows Shell**

The SYSTEM.INI file has an entry **shell=progman.exe**, replace this with **shell=click.exe** and when you run Windows Click! Filer will be the new shell and open and operate WIndows for you. This is an option suggested only for the Click! fanatic but is certainly possible.

## **What if I Find a BUG in Click! Filer?**

Write to TrogloByte at the Address in this file and displayed in the About Box. While your at it, send \$20.00 and get the registered copy of the program and get a real Manual to boot!